# **Druckdatenerstellung im Online-Shop - Digitaldruck**

#### Stand: April 2025

Mit dem Upload der Druckdatei bestätigen Sie Ihre Gestaltung und geben diese gleichzeitig für den Druck frei. Ausnahme: Sie wählen die Option "Profidatenprüfung" oder beauftragen einen farbverbindlichen Ausdruck, der Ihnen zur Freigabe zugesendet wird.

Um eine hohe Qualität der Druckerzeugnisse zu sichern, müssen die Druckdaten zwingend folgende Anforderungen erfüllen: Bitte nutzen Sie für die Erstellung der Druckdaten die bei jedem Produkt hinterlegte Layoutvorlage. Beachten Sie, dass die Druckdateien nur die zu druckenden Daten enthalten dürfen.

# **Dateiformate**

# **Dateiformate für Standarddatenprüfung**

- · PDF (mit den auf unserer Website
- hinterlegten Job-Options)
- · TIFF · JPG

# **Dateiformate für Profidatenprüfung**

- · AI
- · PSD
- · FH/FH10/FH11
- · CDR
- · BMP
- · EPS
- · INDD

## **Auflösung**

Fahnen/ Stoffbanner, Bowflag®, Werbeschirme, Street Banner (Textil), Wohnen & Lifestyle Maßstab 1:10 min. 600dpi/max. 1.400dpi

Display Systeme, Messesysteme, Tischbanner Maßstab 1:10 min. 600 dpi/max. 1200 dpi

Werbeplanen, Street Banner (Plane) Maßstab 1:10 min 800 dpi/max 1200 dpi

**Hinweis:** Überprüfen Sie Ihre Druckdatei in einem Grafikprogramm in der endgültigen Druckgröße am Monitor auf Unschärfen oder "Treppeneffekte". Vermeiden Sie das Interpolieren ("Hochrechnen") von Bildern. Es führt nicht zu verbesserten Ergebnissen bei der Ausgabe Ihrer Druckdaten.

## **Farben**

Erstellen Sie Ihre Druckdaten im CMYK oder Graustufen-Modus. RGB-Daten für Digitaldruck-Aufträge werden automatisiert umgewandelt, Farbabweichungen sind möglich.

Besonders für große Stückzahlen empfehlen wir einen farbverbindlichen Ausdruck. Sie erhalten per Post einen Originalausdruck aus dem hauseigenen Proofsystem, der Ihnen zur Freigabe zugesendet wird. Alternativ kann ein Andruckmuster eines Bildausschnittes im Maximalformat A3 beauftragt werden.

Beachten Sie, dass eine Vergleichbarkeit auf Grund der unterschiedlichen Bedruckstoffe nur bedingt möglich ist.

### **ICC-Profile**

Verwenden Sie das "ISOcoated\_v2\_eci.icc" Profil für CMYK-Daten. Sie haben auch die Möglichkeit eigene Profile zu benutzen. Bitte betten Sie alle Profile vor dem Speichern ein!

# **Sonderfarben**

**I**m Digitaldruck können Sie zusätzliche Sonderfarben aus den Farbsystemen HKS N, Pantone C bzw. U, RAL auswählen. Damit wird eine noch höhere Farbgenauigkeit erreicht.

Bitte nutzen Sie dazu im Konfigurationsprozess die Auswahl "Druckverfahren" > "Digitaldruck CMYK + Sonderfarben" und legen Sie bei Pixeldaten für jede zu druckende Sonderfarbe einen Sonderfarb-Kanal in Ihrer Druckdatei an. Für ein kräftiges Schwarz verwenden Sie bitte die Sonderfarbe mit der Bezeichnung **Schwarz**.

## **Transparenzen**

Zur Vermeidung von unerwünschten Ergebnissen im Druck sollten die Druckdaten keine Transparenzeffekte enthalten.

## **Schriften**

Betten Sie Schriften vollständig ein bzw. wandeln Sie diese in Zeichenpfade/Kurven um.

**Hinweis:** Die Textebene im Adobe Photoshop über die Funktion "In Form konvertieren" in eine Vektor-Ebene umwandeln.

# **Mindestlinienstärken**

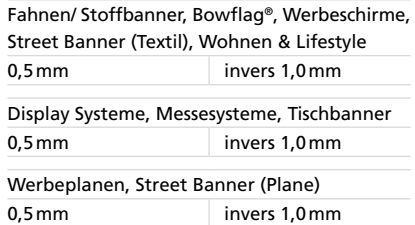

**Überdrucken/Unterfüllen**

Legen Sie kein Überdrucken/Unterfüllen in den Druckdaten an.

## **Druckbare Kommentare**

In der Bilddatei dürfen keine druckbaren Kommentare vorhanden sein.

### **Vorlagen**

Nutzen Sie die in unserem Online-Shop Vispronet® **(www.vispronet.de)** hinterlegten Layoutvorlagen (in der Datei Seite 2), ohne das Dokumentformat zu verändern. Ordnen Sie Gestaltungselemente innerhalb des in der Layoutvorlage markierten Bereiches (blaue Kontur) an. Legen Sie keine Passmarken, Zuschnittsmarkierungen oder Druckkontrollstreifen an. **Löschen Sie unbedingt die Kontrollpfade aus der Layoutvorlage.**

Belassen Sie bei komplexen Bildmontagen im Adobe Photoshop die einzelnen Ebenen in der Datei und wandeln Sie Ebeneneffekte über die Funktion "Ebenen erstellen" in eine eigene Ebene um.

## **Joboptions/PDF-Vorgaben**

Bitte speichern Sie diese Datei auf Ihrem Computer und laden sie anschließend in Ihr Grafikprogramm (Adobe Illustrator, Adobe Photoshop, Adobe InDesign). So erzeugen Sie PDF's, aus denen wir Ihre Druckdaten optimal verarbeiten können. Hinweise zur Nutzung der Joboptions finden Sie im Internet.

**Hinweis:** Die Joboptions sind nicht für Adobe Distiller geeignet.

## **Datenübertragung**

Sie haben mehrere Möglichkeiten, uns Ihre Daten zu übergeben:

# **1. Druckdatenübergabe per Upload**

Dafür steht Ihnen im Kundenportal "Mein Konto" der Upload-Bereich zur Verfügung. Wählen Sie die "Bestellnummer", anschließend die "Position" und uploaden Sie die Daten zu Ihrem/n entsprechenden Auftrag/Aufträgen.

#### **2. Druckdatenübergabe per Post**

Bei Zusendung eines Datenträgers (CD oder DVD), liefern Sie die Daten bitte als TIFF, JPEG oder PDF mit der geforderten Bildauflösung. Kennzeichnen Sie bei einer Produktbestellung mit mehreren Ansichten die dazugehörige Druckdatei entsprechend. Geben Sie bitte die Bestellnummer und jeweilige Positionsnummer an und legen Sie das Ihnen zugesandte Formular ausgefüllt Ihrer Sendung bei.

Senden Sie die Daten an folgende Adresse: Vispronet® Am Wiesengrund 2 01917 Kamenz Deutschland

### **3. Druckdatenübergabe per E-Mail**

Wir nehmen Ihre Druckdaten auch gern per E-Mail entgegen. Für die eindeutige Zuordnung Ihrer Druckdaten, geben Sie bitte die Bestellnummer und Positionsnummer in der E-Mail an. Bitte beachten Sie, dass nur eine max. Datengröße von 7MB per E-Mail empfangen werden kann.

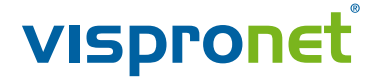